# Continuous assessment through asynchronous activities in virtual campuses

Claudia Russo Educación Digital Instituto de Investigación y Transferencia en Tecnología UNNOBA, ITT CIC Junín, Argentina claudia.russo@itt.unnoba.edu.ar

Natalia Sinde Educación Digital Instituto de Investigación y Transferencia en Tecnología UNNOBA, ITT CIC Junín, Argentina natalia.sinde@itt.unnoba.edu.ar Mónica Sarobe Escuela de Tecnología Instituto de Investigación y Transferencia en Tecnología UNNOBA, ITT CIC Junín, Argentina <u>monica.sarobe@itt.unnoba.edu.ar</u> Tamara Ahmad Educación Digital Instituto de Investigación y Transferencia en Tecnología UNNOBA, ITT CIC Junín, Argentina tamara.ahmad@itt.unnoba.edu.ar

*Abstract*—This article deals with the passage from a merely summative evaluation to a continuous evaluation, based on the educational challenge posed by the COVID-19 pandemic. Likewise, it states that the adequacy of the pedagogical-didactic proposals and their organization in virtual classrooms provided teachers with a series of student monitoring tools. This motivated the teaching role of guide or educational facilitator, making the course administration methodology consistent with the evaluation methodology.

Keywords: Continuous evaluation, e-learning, virtual tools, student monitoring, educational facilitator.

# I. INTRODUCTION

Until the COVID-19 pandemic, at the Universidad Nacional del Noroeste de la Provincia de Buenos Aires (UNNOBA), the evaluation methodology was governed by the General Regulations for Students (Ordinance of the Superior Council 23/2009 - File 1492/2009). According to the regulations, in each subject, the student body would be evaluated through partial tests, practical work, colloquiums and/or other modalities, the topics and dates of which would be announced in advance. Each partial exam would have at least one instance of recovery and that person who had complied with the planned assistance, had practical work and one of the partial exams or their approved recovery, could if there was no objection from the Academic Unit for that matter - Take a final make-up test on the failed topics. Likewise, all the subjects included in the study plans of the careers had to be approved through a final exam, oral and/or written, graded individually [1].

The historical situation gave rise to the emergence of regulation 1902 of July 8, 2020 (Resolution of the Superior Council No. 1902/2020) that approved the Organization of Virtual Classrooms for undergraduate and graduate careers, Monitoring of students in virtuality and Use of the Platform as a Technological tool. Its Annex II dedicated two pages to

the virtual evaluation to regularize and pass the virtual subject and defined the evaluation as "a component of the training process, both face-to-face and remote, through which significant information is observed, collected and analyzed to make decisions to improve learning. From this conceptualization, the introduction of techniques and instruments for continuous or formative evaluation was proposed, renewing the university evaluation methodology historically characterized by summative or final evaluation. The latter was included as one more instance of the evaluation in its objective of assessing "the changes or results produced as a consequence of the educational process of the students" [2].

# II. FUNDAMENTAL DEFINITIONS

For a full understanding of the changes made, it was necessary to specify notions. According to the moment in which it is exercised, the evaluation can be diagnostic, formative or summative. The diagnostic or initial evaluation is the one that is carried out at the beginning of the course to know the individual and group starting point of the student body, identifying competencies and skills acquired and those that are expected to be developed towards the end of the course. Formative or continuous assessment is the one that is applied through different samples in a subject, focusing more on the teaching-learning process than on its final products. The summative or final evaluation, without a doubt the best known, is based on a final assessment aimed at knowing the degree of student learning and awarding a grade [3].

The due coherence between the evaluation methodology and the teaching methodology required each teacher who wanted to carry out a formative evaluation, the performance of their role as facilitator or student guide during the teachinglearning process. To this end, the teaching staff had to propose exercises, intervene on time to give instructions, encourage debate, pose doubts, make points, point out errors and offer solutions. In turn, this type of evaluation exercised the student body in study routines and homework [3].

Following the 1902 regulation, the nature of the virtualized distance modality meant:

- the reinsurance of educational quality through its continuous evaluation as a "fundamental process that guarantees the quality of learning, the suitability of the system and certification"; and
- the challenge of "designing virtual evaluation strategies that contemplate the different dimensions of the training process, incorporating work methodologies and digital tools that adjust to the new academic scenarios" [2].

Therefore, the formative evaluation of the student body also meant the continuous evaluation of the pedagogicaldidactic proposals of the teaching staff, the system in which they were framed and of the certification they provided.

This turned the view on the system and, in particular, on its operationalization of virtual evaluation strategies through tools available on the ED Platform (Fig. 1). This LMS-type virtual teaching-learning environment was built by UNNOBA's Digital Education area on Moodle, providing monitoring tools. In turn, the internal instruments could be combined with external means as long as a record of it and its qualifications were left. In any case, he raised the need to develop mostly asynchronous activities.

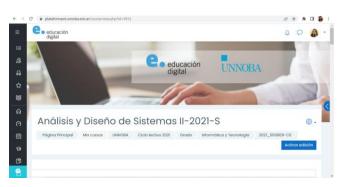

Fig. 1. Systems Analysis and Design Course II-2021 on ED platform.

# III. TRACKING TOOLS

As stated above, the asynchronous activities presented on the platform facilitated both continuous monitoring of student learning and its formative assessment. It promptly tracked the progress and completion of assignments from Course Activity, Course Participation, and Activity Completion reports.

The report on Course Activity (Fig. 2) reported the number of views and users, as well as the last access to each of the activities or resources proposed on the platform.

| Análisis y Diseño de S<br>> Filtro           | istemas II-2021-S                      |                                  |                                                                |
|----------------------------------------------|----------------------------------------|----------------------------------|----------------------------------------------------------------|
| Calculado a partir de los registros desde la | nes, 5 de abril de 2021, 04:23.        |                                  |                                                                |
| Actividad                                    | Vistas                                 | Entradas de blog<br>relacionadas | Último acceso                                                  |
|                                              | Inicio                                 |                                  |                                                                |
| O Avisos                                     | 542 visualizaciones por 25<br>usuarios | -                                | martes, 7 de diciembre de 2021, 07:46 (119<br>días 3 horas)    |
| Materiales                                   | 1 visualizaciones por 1<br>usuarios    | -                                | martes, 3 de agosto de 2021, 18:01 (244 días<br>17 horas)      |
| Información general del curso                | 3 visualizaciones por 2<br>usuarios    | -                                | martes, 21 de septiembre de 2021, 19:10 (195<br>días 15 horas) |
| Cronograma                                   | 11 visualizaciones por 2<br>usuarios   | -                                | viernes, 26 de noviembre de 2021, 09:23 (130<br>días 1 hora)   |

Fig. 2. Example of the report on Course Activity.

Participation in the course (Fig. 3) informed the movement within the platform allowing filtering by activity, period, role and actions.

| Visto socio         Visto         Seleccionar           Nombre / Apelitici(s) •         Vista         Seleccionar           TOMAS VERON         Si (27)         I           TOMAS VERON         Si (32)         I           DALANGA RADOREA RODRIDUEZ         Si (30)         I           MARCELO MOULE IBOS         Si (30)         I | Estudiante   Mostrai Grupos Todos los participante | Proyectos<br>r acciones Vista ¢ |         | Mostrar solamente |
|----------------------------------------------------------------------------------------------------|----------------------------------------------------|---------------------------------|---------|-------------------|
| Nomber / Applindo(s) •         Vitils           TOMAS VERON         \$I (22)         □           YESICA MARREL RUZZI         \$I (3)         □           DALIMA ANDREA ROORGUEZ         \$I (8)         □                                                                                                    | oro Mensajes                                       |                                 |         |                   |
| YESICA MARBEL RUZZI SI (3) C<br>DAIANA ANDREA ROCHIOUEZ SI (18) C                                                                                                    | Nombre / Apellido(s) 🗸                             |                                 | Vista   | Seleccionar       |
| DAIANA ANDREA RODRIGUEZ SI (18)                                                                                                    | TOMAS VERON                                        |                                 | SI (27) |                   |
|                                                                                                    | YESICA MARIBEL RUZZI                               |                                 | si (3)  | 0                 |
| MARCELO MIQUEL RIOS SI (30)                                                                                                    | DAIANA ANDREA RODRIGUEZ                            |                                 | Si (18) |                   |
|                                                                                                    | MARCELO MIGUEL RIOS                                |                                 | si (30) | 0                 |

Fig. 3. Example of the report on Participation in the course.

For its part, the Completion of the activity (Fig. 4) presented a grid that crossed students and activities through boxes and checkmarks. The solid line in the boxes indicated that the proposal appeared as complete if the space had been checked manually. On the contrary, the dotted line in the boxes indicated that the completion of the activity appeared with a blue tick automatically after the proposal was completed. The green tick indicated that the completion mark had been automatically passed after the teacher review. Finally, the solid red line revealed a manual marking of activity completion by the teacher [4].

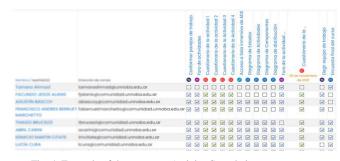

Fig. 4. Example of the report on Activity Completion.

This last report was similar to the progress bar added by the Completion Status block (Fig. 5) together with its proper configuration (UNNOBA, 2020) [5].

| rupos visibles Tor | los los participantes 🏼 🕫                  | Rol Estudiante e                                 |          |
|--------------------|--------------------------------------------|--------------------------------------------------|----------|
| O Nombre / Apelli  | do(s) Último en el c                       | urso Estado de Finalización                      | Progress |
| - 🙆 ANNE CAR       | viernes, 25 de<br>de 2022, 18:57           | marzo                                            | 100%     |
| - 🛞 ADVETKA        | mortes, 30 de<br>noviembre de<br>10:19     |                                                  | 93%      |
| CALANA A           | diciembre de<br>17:28                      |                                                  | 86%      |
|                    | attics viennes, 11 de r<br>die 2022, 21:22 | marzo                                            | 57%      |
|                    | 0 MCR11 viernes, 18 de<br>de 2022, 07:55   |                                                  | 64%      |
| -                  | ADR UNA NUNCO                              | الم الحج الحد الحد الحد الحد الحد الحد الحد الحد | 7%       |

Fig. 5. Example of visualization on the Status of Completion.

# IV. CONCLUSIONS

Thanks to the tools available on the platform, and taking into account the aforementioned evaluation notions and the recommendations of the regulations, the continuous evaluation of most of the virtualized proposals could be successfully carried out during the years of the pandemic.

Although –since, at UNNOBA, all courses are face-toface– with the return to face-to-face classes, the evaluation was once again governed by the General Regulations for Students, the teaching staff was able to assess the tools learned and integrate their use into current educational proposals.

# REFERENCES

 UNNOBA. "General Student Regulations", Superior Council Ordinance 23/2009, File 1492/2009, August 16, 2012. Available at

http://digesto.unnoba.edu.ar/documento.frameim.php?cod=845 &arch=ORDENANZAHCS201235.pdf

- [2] UNNOBA. "Norm 1902", Resolution of the Superior Council No. 1902/2020, July 8, 2020. Available at <u>http://digesto.unnoba.edu.ar/documento.frameim.php?cod=845</u> <u>&arch=ORDENANZAHCS201235.pdf</u>
- [3] Yuste, Juan Luis Alejandro. "Diagnostic evaluation through the use of gamified ICT tools, in the Higher Degree of FP in Industrial Mechatronics", Final project of the Master's Degree in Compulsory Secondary Education Teacher and Baccalaureate Vocational Training and Language Teaching, Technology and Computer Science Specialty, School of Engineering Computer science of Valladolid, Valladolid: University of Valladolid, 2021, pp. 31-32.. Available at https://uvadoc.uva.es/handle/10324/50980

- [4] UNNOBA. "ED platform monitoring tools", Digital Education Channel, Junín: UNNOBA Digital Education Area, September 15, 2020. Available at <u>https://www.youtube.com/watch?v=dODwT1Q7bSI&ab\_chann</u> el=Educaci%C3%B3nDigital
- [5] UNNOBA. "Block of completion of activities", Digital Education Channel, Junín: UNNOBA Digital Education Area, September 15, 2020. Available at <u>https://www.youtube.com/watch?v=sZsGyW4VkXg&ab\_chann</u> el=Educaci%C3%B3nDigital
- UNNOBA. "Reglamento General de Alumnos", Ordenanza del Consejo Superior 23/2009, Expediente 1492/2009, 16 de agosto de 2012. Disponible en <u>http://digesto.unnoba.edu.ar/documento.frameim.php?cod=845</u> <u>&arch=ORDENANZAHCS201235.pdf</u>
- UNNOBA. "Normativa 1902", Resolución del Consejo Superior N° 1902/2020, 8 de julio de 2020. Disponible en http://digesto.unnoba.edu.ar/documento.frameim.php?cod=4011 &arch=RESOLUCIONHCS20201902.pdf
- [3] Yuste, Juan Luis Alejandro. "Evaluación diagnóstica mediante el uso de herramientas TIC gamificadas, en el Grado Superior de FP en Mecatrónica Industrial", *Trabajo final del Máster en Profesor de Educación Secundaria Obligatoria y Bachillerato Formación Profesional y Enseñanzas de Idiomas, Especialidad de Tecnología e Informática*, Escuela de Ingeniería Informática de Valladolid, Valladolid: Universidad de Valladolid, 2021, pp. 31-32.. Disponible en <u>https://uvadoc.uva.es/handle/10324/50980</u>
- [4] UNNOBA. "Herramientas de seguimiento de la plataforma ED", Canal de Educación Digital, Junín: Área de Educación Digital UNNOBA, 15 de septiembre de 2020. Disponible en <u>https://www.youtube.com/watch?v=dODwT1Q7bSI&ab\_chann</u> el=Educaci%C3%B3nDigital
- [5] UNNOBA. "Bloque de finalización de actividades", Canal de Educación Digital, Junín: Área de Educación Digital UNNOBA, 15 de septiembre de 2020. Disponible en <u>https://www.youtube.com/watch?v=sZsGyW4VkXg&ab\_chann</u> el=Educaci%C3%B3nDigital